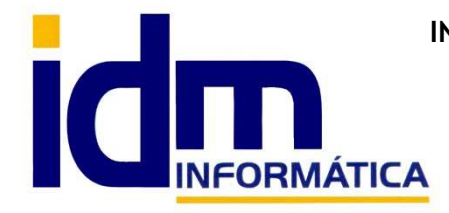

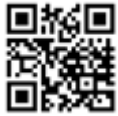

30850 – Totana (Murcia) Tlf: 868 977 420 – 679 873 616 – 626 766 049 Email: Info@idminformatica.com Web: www.idminformatica.com

## **MANUAL DE REFERENCIA RÁPIDA PARA USO DE ILIACO**

## **USO DE INFORME DE RENTABILIDAD.**

 La opción de informe de rentabilidad está diseñada para obtener una especie de cuentas anuales (contabilidad financiera), para empresas que no llevan contabilidad o sólo tienen la versión Lite de Iliaco.

 La opción de encuentra en Gestión – Informe de rentabilidad. Está unida a la opción Gestión – Tipos de gasto o ingreso.

 En Tipos de gastos o ingreso, podemos definir los diferentes conceptos por los que puede llegar a la empresa un gasto o un ingreso, y de esa forma tenerlo parametrizado.

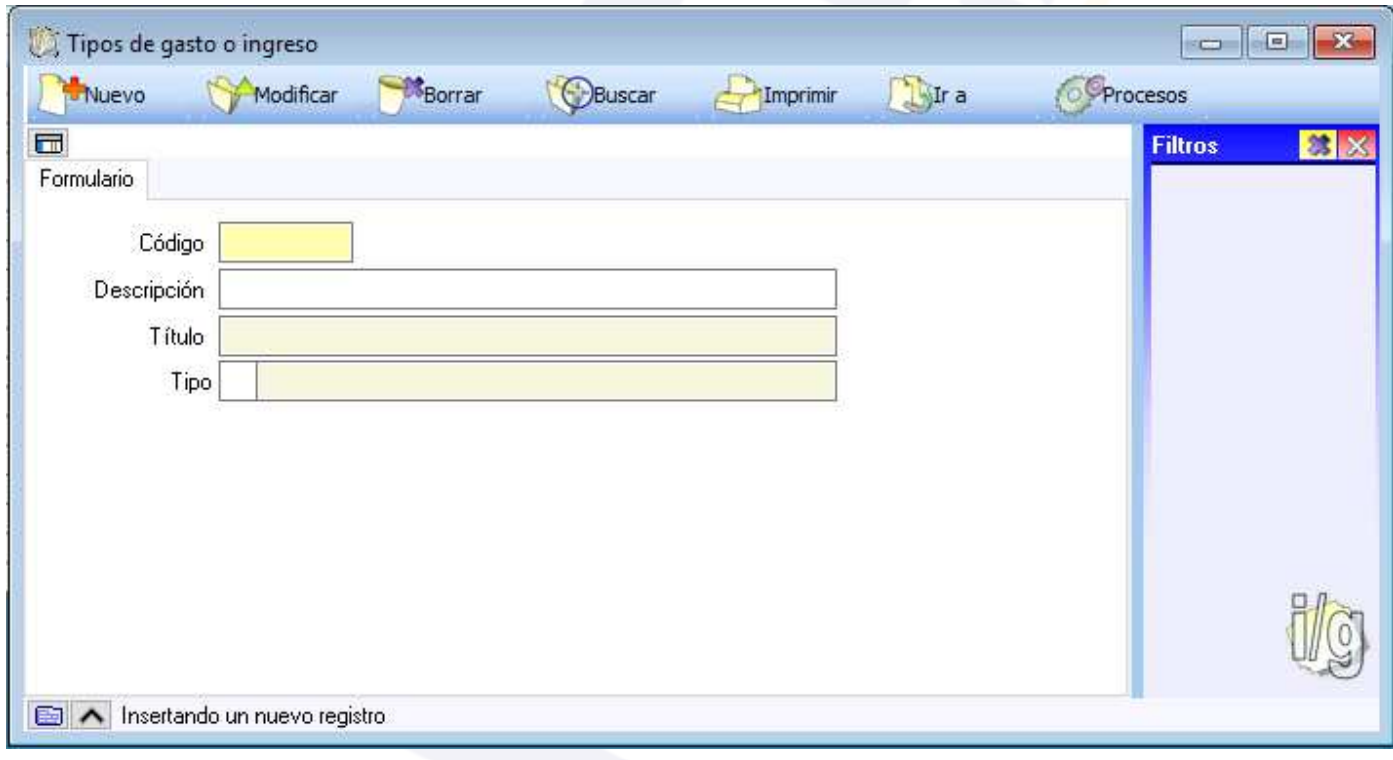

La ventana de informe de rentabilidad, está formada por 2 procesos:

1.- Estando marcada la opción MODO INFORME, si pulsamos [Calcular], cargará la información registrada hasta el momento, recopilando la información resumida a pie de ventana. En esta opción calcula las compras y ventas introducidas desde facturas (ventas, compras y acreedores), esta información la coge directamente de las facturas ya introducidas en iliaco. Además también tiene en cuenta la información introducida manualmente desde el otro proceso.

2.- Estando marcada la opción MODO INTRODUCCIÓN DE GASTOS / INGRESOS, en esta opción introducimos el resto de datos que no se registran de forma automática, como podrían ser las nóminas, comisiones bancarias, seguros sociales, amortización de inversiones, etc…

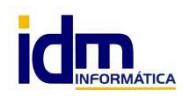

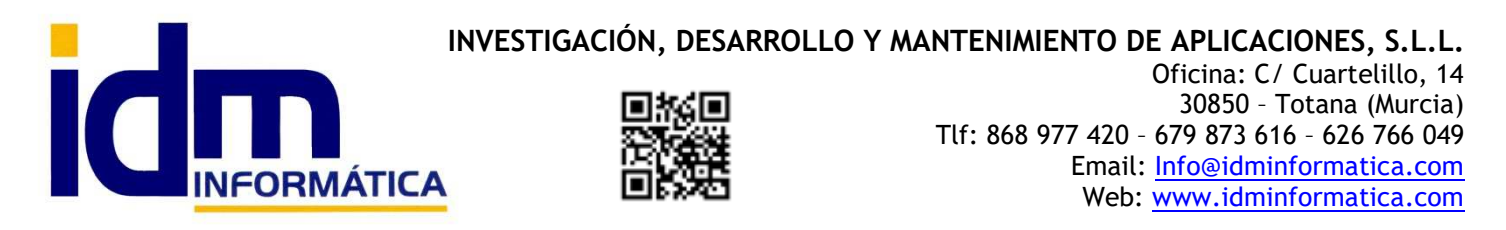

En Informe de rentabilidad, al entrar tendremos una ventana como la siguiente (corresponde al proceso 1):

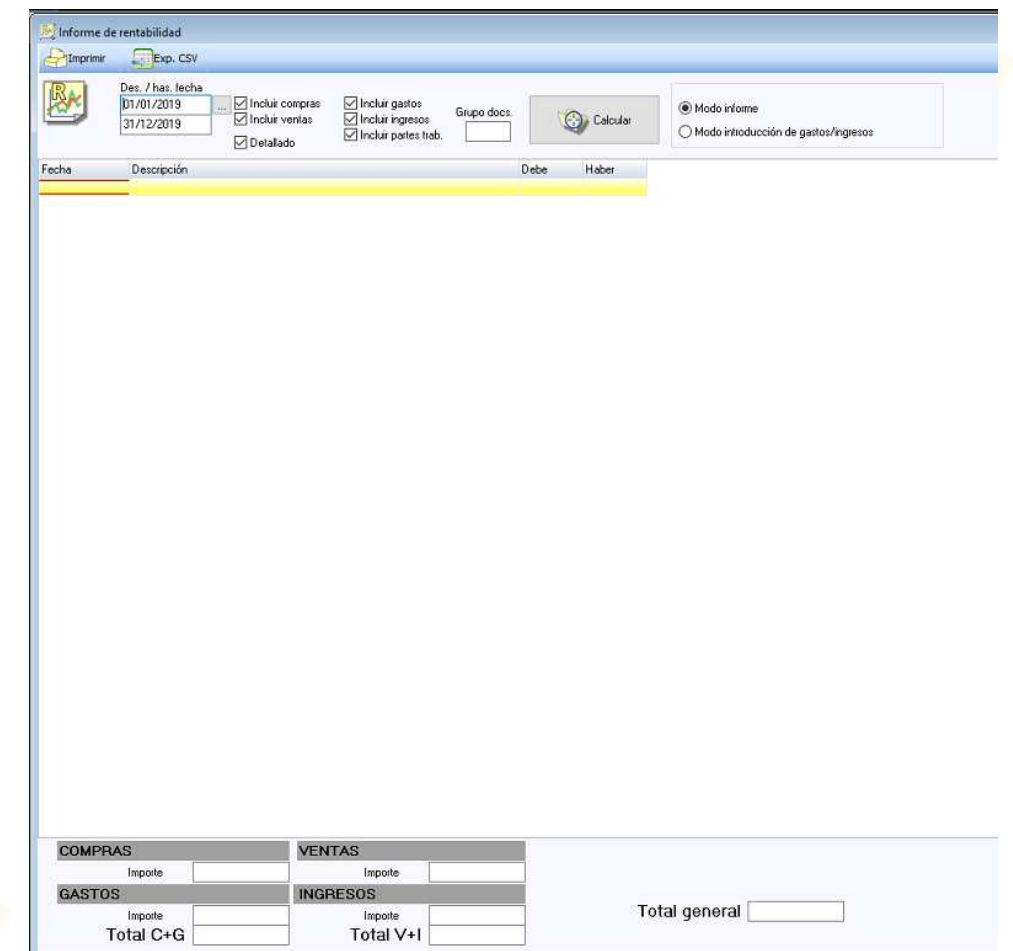

NOTA: Los documentos de facturas emitidas y recibidas, se incorporan automáticamente al Informe de rentabilidad, sólo quedaría meter aquellos gastos y/o ingresos no relacionados con facturas.

La siguiente imagen, corresponde al proceso 2:

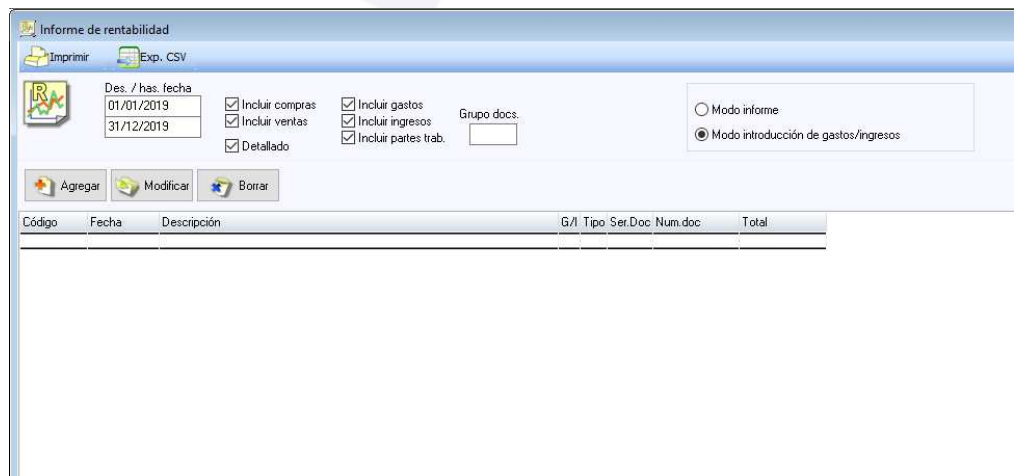

En esta ventana se pueden agregar, modificar y borrar otros conceptos de tipo gasto y/o ingreso.

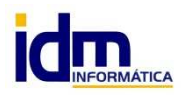

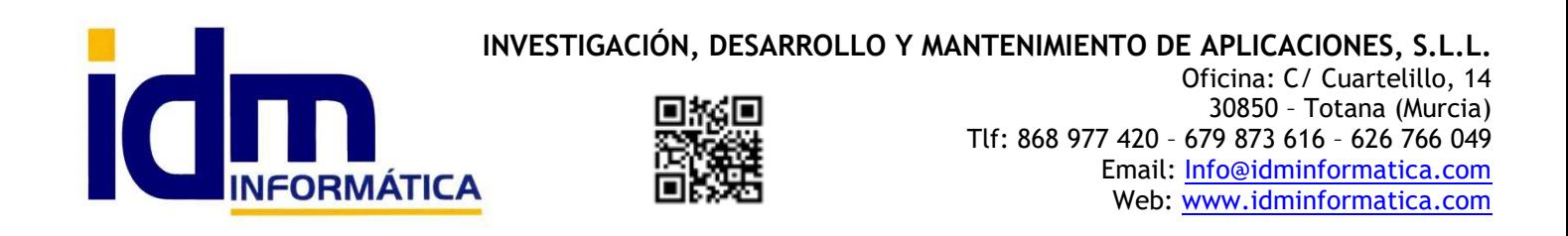

Pulsando en el botón de [Agregar], se nos abre un cuadro de dialogo, con los campos que debemos rellenar para añadir un gasto o un ingreso, junto con la fecha, descripción, tipo e importe del movimiento.

También es posible vincular un movimiento con un grupo de documentos de esta forma se puede obtener un informe de rentabilidad particular para un grupo de documentos (obra, proyecto, …)

 La opción de modificar saca el mismo cuadro de diálogo y deja modificar información de un movimiento ya registrado.

La opción borrar, elimina el movimiento marcado, haciendo desaparecer del informe.

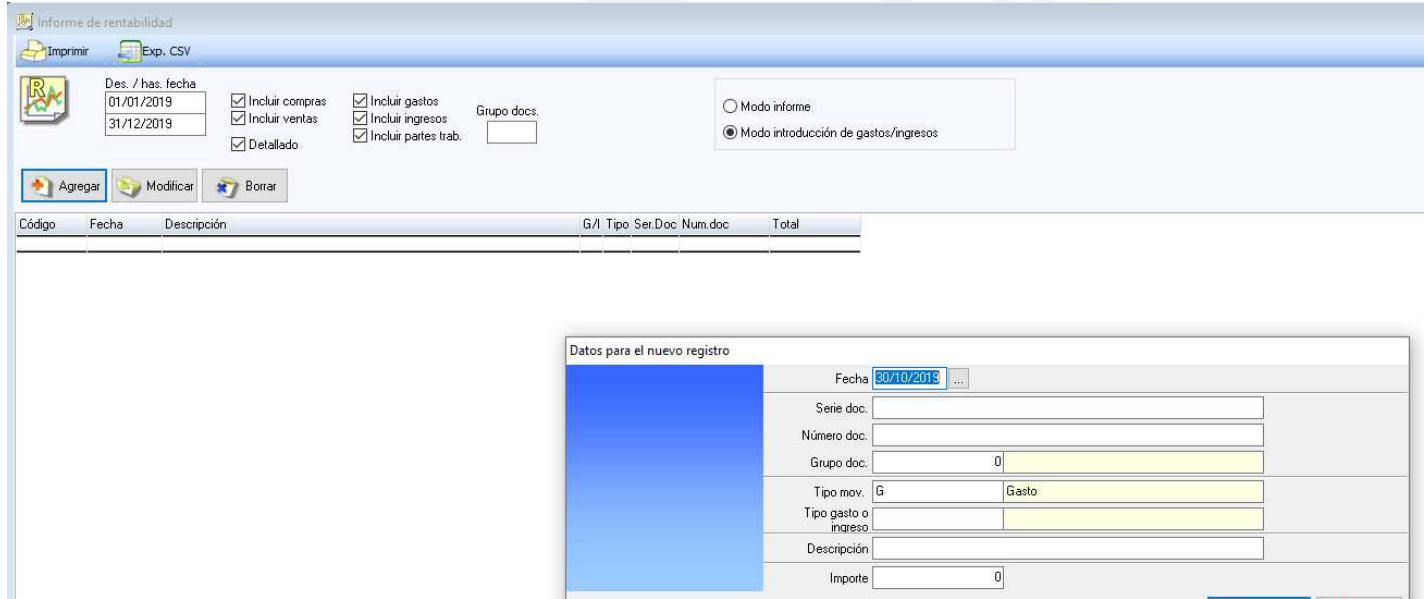

 Finalmente, la información de informe de rentabilidad, se puede obtener en papel, PDF o enviar por email, como cualquier otro documento de iliaco. En la opción Imprimir de la ventana principal .

Aceptar X Cancelar

## **USO DE ALGUNAS TECLAS PARA REALIZAR TAREAS RÁPIDAS.**

**F3**, nos permite cambiar de entorno (empresa, departamento, serie, fecha), sin salir de Iliaco.

**Ctrl + Q**, deja sin ningún filtro la información de la ventana activa

 Con la **tecla de Ctrl pulsada** podemos en algunos procesos hacer una **selección múltiple**, manteniendo la tecla pulsada y haciendo clic en los registros deseados. Se puede usar para confirmar varias albaranes a la vez, confirmar varias facturas a la vez, pagar/cobrar varias recibos de cartera a la vez.

 Con la tecla de **Mayúscula** (la de la fecha hacía arriba), no la de bloqueo de mayúsculas, podemos seleccionar en algunos procesos **un rango** de recibos, para ellos, hacemos primero clic en primer registro del rango y luego buscamos el último y antes de hacer clic en él, pulsamos la tecla Mayúscula y manteniéndola pulsado hacemos clic.

Con **Ctrl + E**, podemos seleccionar todos los registros.

Con **Ctrl + C**, podemos copiar un dato en el portapapeles.

Con **Ctrl + V**, podemos pegar un dato del portapapeles y un campo deseado, o donde queramos.

Las teclas anteriores (**Ctrl**) son teclas de función rápida estándar de Windows, por lo que se pueden usar desde cualquier programa de Windows.

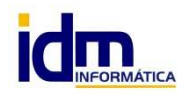

**INVESTIGACIÓN, DESARROLLO Y MANTENIMIENTO DE APLICACIONES, S.L.L.**  C/ Diario La Verdad, 25 - 30850 – Totana (Murcia) C.I.F: B73741076